# **Proyecto final de curso Android: Fundamentos de Programación (septiembre-diciembre 2016)**

#### *Nombre de la aplicación: Escáner de Mascotas*

## *Autor: Benítez de Haro, Daniel*

#### *Qué hace la aplicación:*

Permite obtener los datos relativos a una mascota perdida a través de un código QR situado en el collar o arnés de la mascota, de forma que tras escanear el código, se muestra una tabla con información acerca de la mascota, como nombre, edad, género, si tiene alguna enfermedad o discapacidad y el nombre de la persona de contacto. En la parte inferior de esta tabla se muestran tres controles que permiten:

- LLAMAR a la persona de contacto (responsable de la mascota), permitiendo al usuario decidir la aplicación con la que desea realizar la llamada, de las disponibles en el dispositivo.
- Abrir una conversación (CHAT) de WHATSAPP con la persona de contacto, siempre que esta aplicación se encuentre disponible en el terminal.
- Mandar un CORREO electrónico a la persona de contacto, con la opción de incluir en el cuerpo del mensaje un enlace a la ubicación actual, si se conceden los permisos adecuados para GPS o redes móviles (NETWORK).

Existe una descripción de la aplicación en el menú de acciones → Acerca de...

NOTA IMPORTANTE: Dado que esta aplicación está pensada para utilizarse con mascotas perdidas que disponen de un código QR, se han ubicado dos códigos a<br>modo de de ejemplo de en la dirección web modo de ejemplo en la dirección web [http://danibeni.esy.es/scanpet/scanpet\\_barcodes.html.](http://danibeni.esy.es/scanpet/scanpet_barcodes.html) Se pueden utilizar dichos códigos para probar la aplicación.

#### *Licencia:*

Autorizo la difusión del código fuente con fines educativos siempre que se haga referencia al autor bajo los términos generales de la licencia "[Academic Free License](http://opensource.org/licenses/academic.php) [v.3.0"](http://opensource.org/licenses/academic.php).

#### *A destacar:*

 Acceso a cámara con gestión de permisos para Android 6 para capturar código, junto a la posibilidad de encender/apagar la luz del flash en el menú de acciones de la actividad que captura el código por si se requiere más cantidad de luz para realizar la captura.

- Varias densidades de pantalla (mdpi. hdpi. xhdpi, xxhdpi) soportadas por el botón de escaneo principal.
- Códigos QR generados en formato JSON para poder importarlo directamente como objetos de una clase a la que acceder directamente a los datos almacenados en el código (ABRIR URL [http://danibeni.esy.es/scanpet/scanpet\\_barcodes.html](http://danibeni.esy.es/scanpet/scanpet_barcodes.html) para ver ejemplos de códigos JSON generados con datos de mascotas).
- Chequeo de si se encuentra instalada la aplicación Whastapp en el dispositivo si se elige la opción de enviar un mensaje a la persona de contacto utilizando dicha aplicación.
- Acceso al mejor proveedor de localización (GPS o NETWORK) para incluirlo en un enlace a maps con los datos de ubicación actuales, no incluyendo dicha localización en el correo si no se han concedido los permisos adecuados para Android 6.
- Tooltip generado debajo del botón para escanear el código, indicando que se pulse el botón para iniciar el escaneo del código.
- Si no se encuentra un dato concreto dentro del código, se indica en un mensaje emergente (Snackbar) y ese dato concreto aparece en la tabla con información de la mascota con guiones ("---").
- Versión de android mínima API 17 (Android 4.2), ya que se ha optado por utilizar la API de Vision Móvil por su versatilidad y posibilidades a la hora de afrontar futuros proyectos.
- Se ha deshabilitado la opción de orientación horizontal de la pantalla, puesto que en este caso resulta mucho más cómodo manejar la aplicación en vertical.

#### *Cómo lo hace:*

- Al abrir la aplicación se muestra un único botón, junto a un mensaje de ayuda (tooltip) indicando que se pulse sobre el botón para capturar un nuevo código con información de la mascota. Al pulsar dicho botón se muestra la imagen actual de la cámara con autofoco que debe centrarse sobre el código de la mascota a leer. Una vez capturado el código, se muestra una tabla con la información de la mascota recogida desde el código y tres botones situados en la parte inferior de la pantalla que permiten contactar con el responsable de la mascota de tres formas distintas:
	- 1. Abrir el cuadro de diálogo del teléfono para llamar a la persona responsable de la mascota.
	- 2. Abrir una conversación Whatsapp privada con la persona responsable de la mascota, si dispone de cuenta.
	- 3. Crear un correo electrónico donde se indica que se ha encontrado a su mascota y se incluye un enlace al mapa donde se encuentra ubicado actualmente el terminal en el momento de enviar el correo electrónico.

### *Captura de pantallas:*

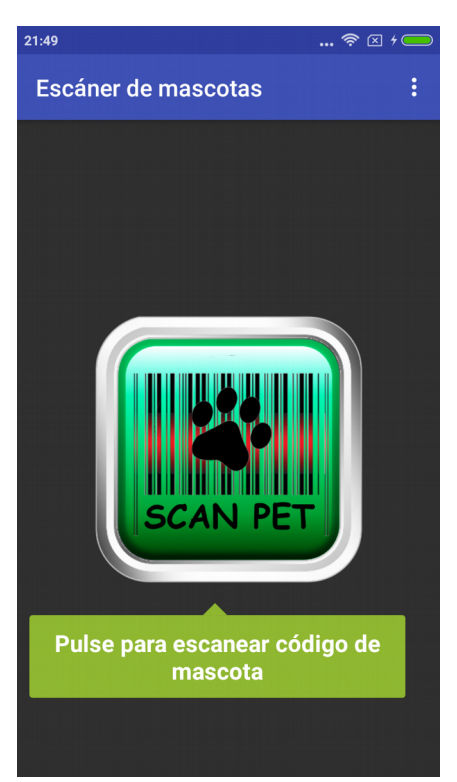

*Actividad principal para escanear código con datos de mascota*

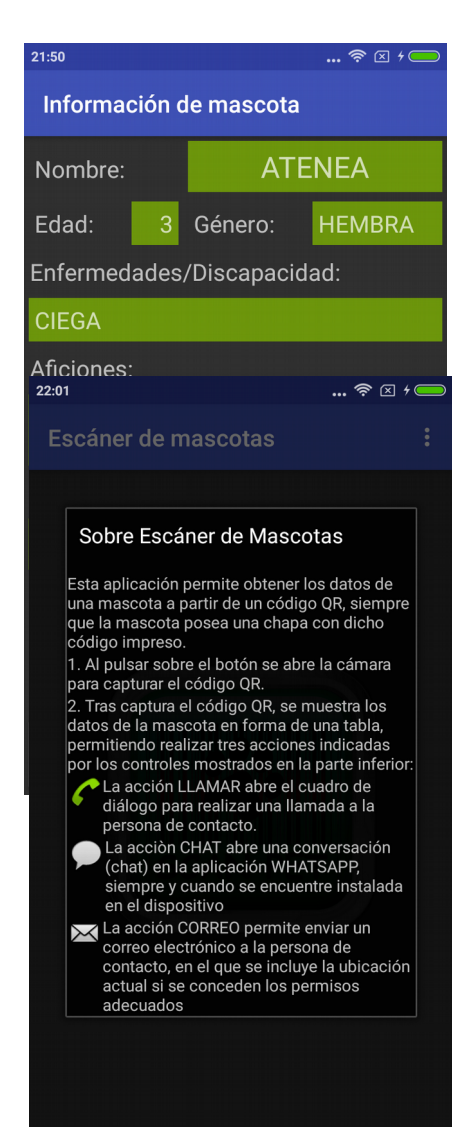

*Actividad con tabla con los datos de la mascota capturados, junto a los tres medios de contactar con la persona responsable de la mascota* Actividad con descripicón de la aplicación en el menú de acción → Acerca de.. de la actividad principal